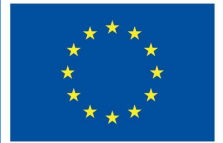

**Funded by** the European Union

# Projecte DigiProf

1.4. Com triar les eines de Moodle per avaluar diferents tipus d'habilitats?

# **DigiProf**

# **DigiProf** 1. Valors

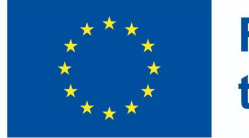

**Funded by** the European Union

- Els experts recomanen començar amb acords de valor i discutir primer l'estratègia d'avaluació en el context de la formació de valor
- Com es poden discutir i avaluar els valors?

# **DigiProf** Valors

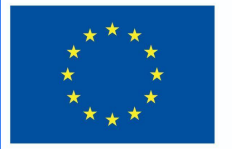

**Funded by** the European Union

- Creeu activitats d'introducció o de discussió fent les preguntes següents:
	- Què pensen els/les alumnes sobre els principals fenòmens, conceptes, objectes de l'assignatura impartida?
	- Quines preguntes tenen?
	- Quines opinions els agradaria escoltar durant els seus estudis?
	- Com entenen els valors, explicats als resultats del curs, i quins no són clars per a ells/elles?

# **DigiProf** Valors

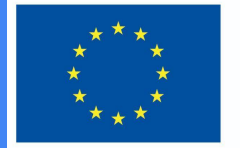

**Funded by** the European Union

Aquesta activitat requereix:

- formular preguntes relacionades amb el seguiment de l'assoliment dels resultats de l'assignatura i dels mètodes
- Formular criteris d'avaluació: com avaluareu el canvi i quan us assegurareu que les disposicions de valor es corresponen amb els fets presentats a la descripció dels resultats d'aprenentatge
- triar una eina per mesurar el canvi de valors

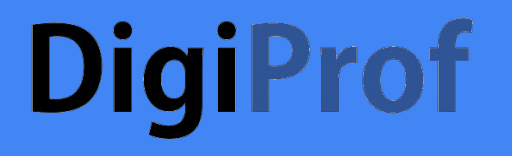

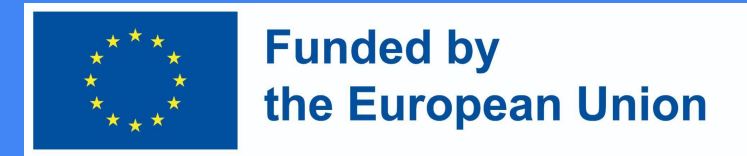

#### Valors - Quines eines utilitzar per mesurar el canvi?

Per mesurar el canvi de valors caldrà eines que permetin:

- **Presentacions escrites**
- Oportunitats de retroalimentació (implicant tot l'alumnat)
- Vincles entre els resultats d'aprenentatge i els criteris d'avaluació

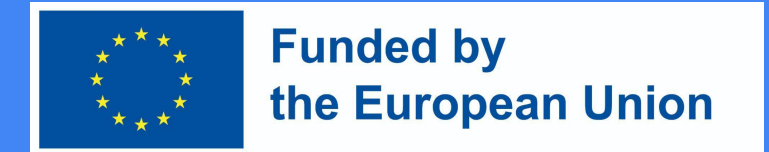

**Eina de retroalimentació** que permet expressar una opinió i registrar el seu canvi durant els estudis

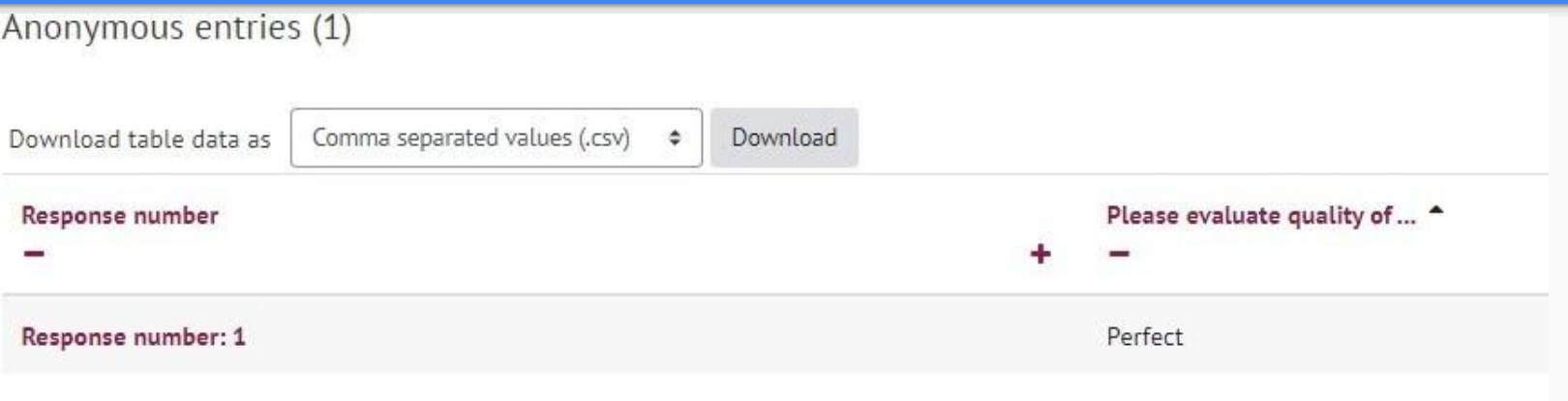

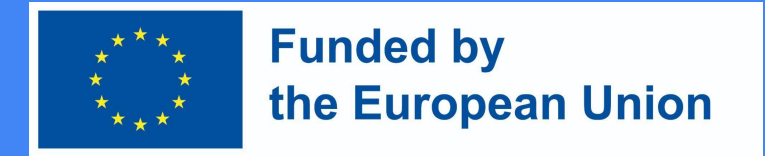

### Un **fòrum de discussió** és una gran oportunitat

- organitzar una discussió entre tot l'alumnat de la comunitat del curs
- avaluar les discussions segons els criteris d'avaluació
- relacionar la discussió amb els resultats d'aprenentatge previstos
- vincular la discussió amb la realització de les activitats del curs (seguiment i registre del progrés d'aprenentatge de l'estudiant)

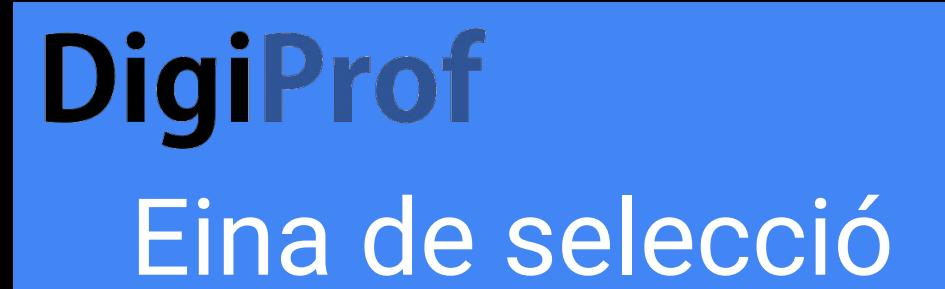

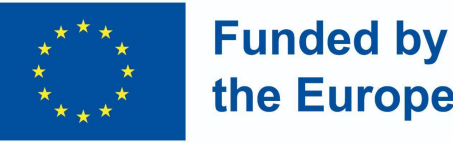

the European Union

- Permet als estudiants avaluar opinions
- Declara clarament l'elecció de l'estudiant sobre un tema o un altre
- Es pot relacionar amb els resultats d'aprenentatge previstos
- Permet una gran varietat d'escenaris d'aprenentatge, per als quals altres eines de Moodle poden no ser adequades del tot.

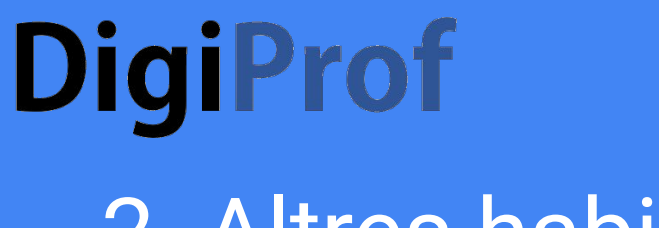

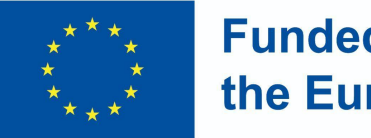

#### **Funded by** the European Union

### 2. Altres habilitats

#### L'eina més utilitzada per avaluar totes les competències són:

- Tasca/encàrrec
- Prova en temps real
- Prova

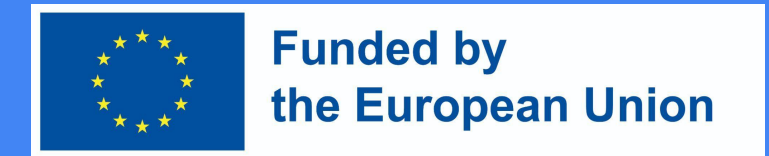

#### Com desenvolupar una tasca d'avaluació a Moodle?

- 1. Activa el mode d'edició al curs
- 2. Feu clic a "afegeix activitat o recurs" al costat del tema on voleu crear una tasca
- 3. Seleccioneu "tasca"
- 4. Feu clic a "Afegeix"

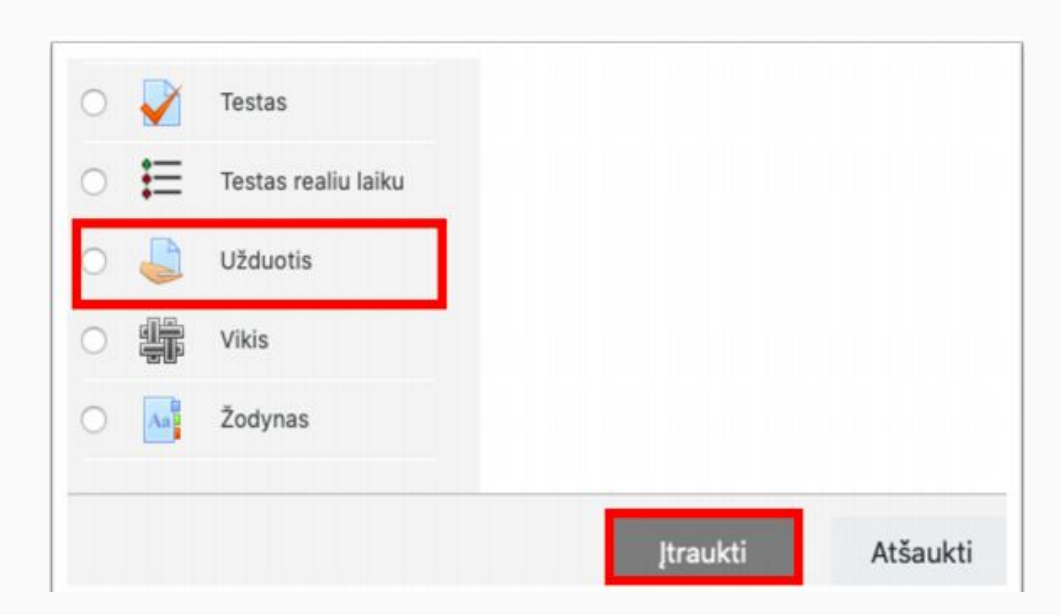

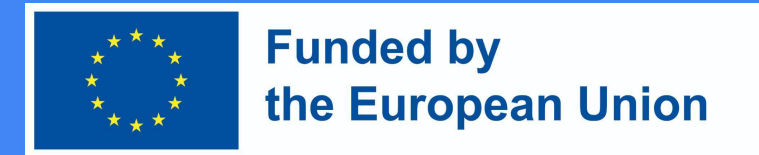

### A la finestra de descripció de la tasca

- Introduïu un nom per a la tasca al camp corresponent
- Proporcioneu una descripció de la tasca (no oblideu incloure els criteris d'avaluació de la tasca i les condicions de rendiment)

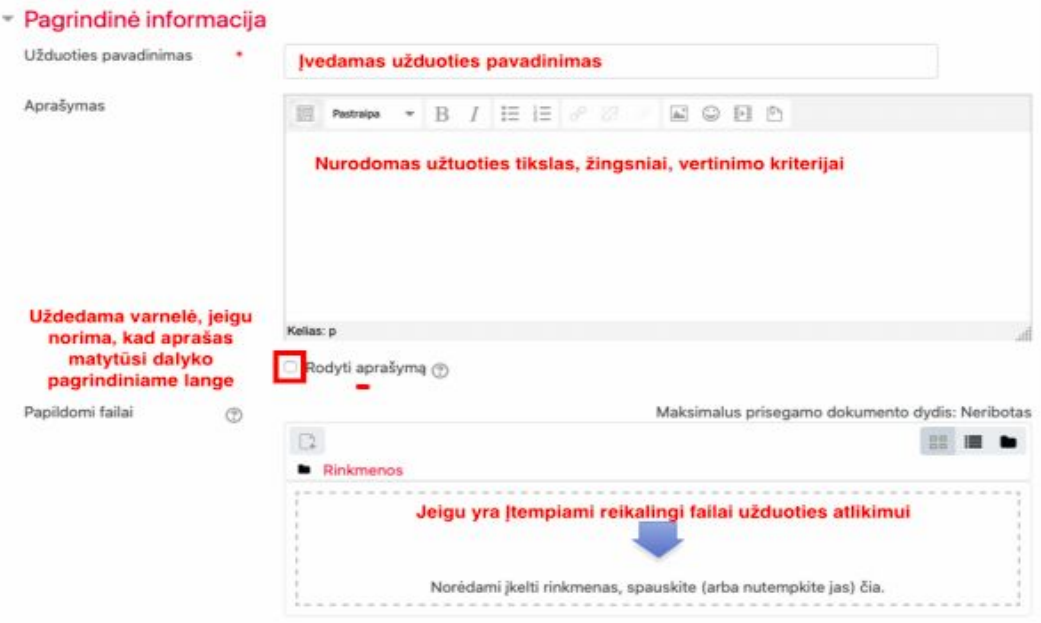

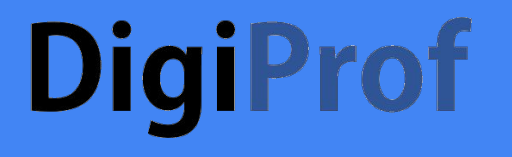

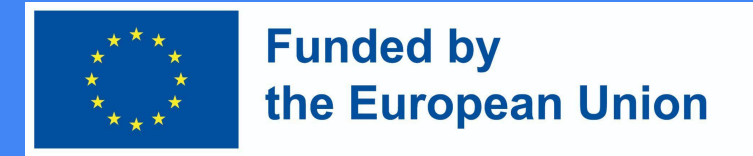

### Indiqueu un termini per a la tasca

#### Prieinamumas

Užduotis pateikti nuo

 $\circledR$ 

 $\circledcirc$ 

 $\circledcirc$ 

Užduotis pateikti iki

Galutinis terminas

Priminti man jvertinti iki ි

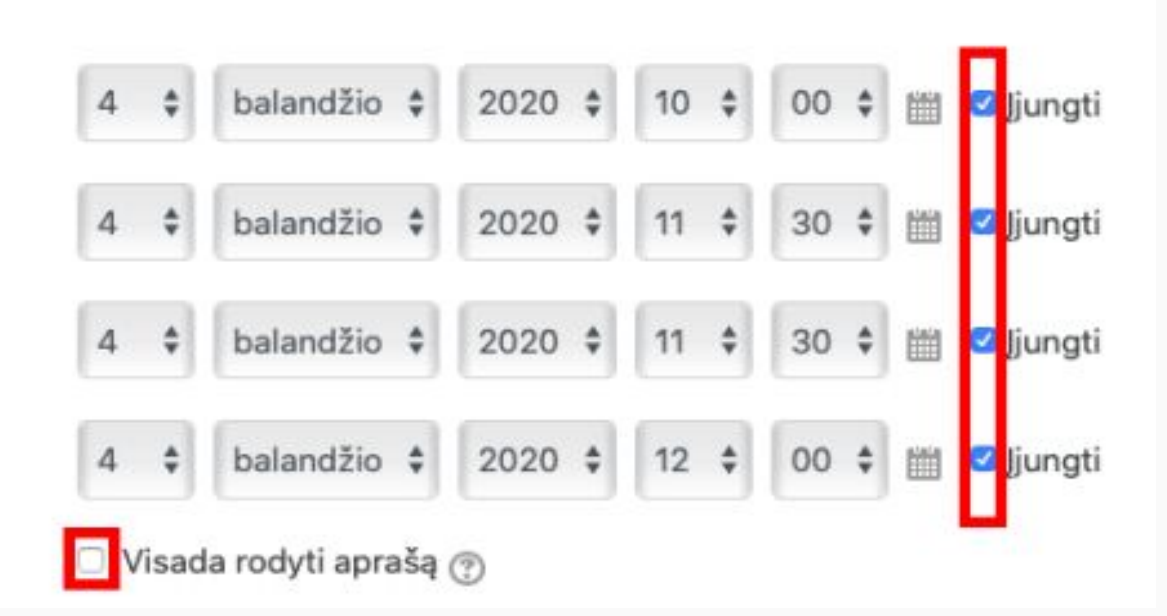

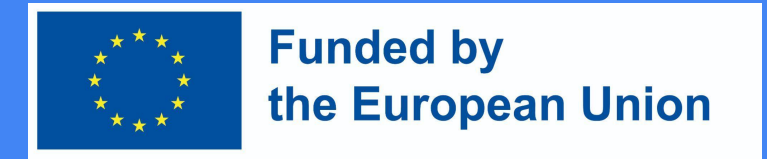

#### Formulari de presentació de la tasca

- A la secció *Tipus* de tasca , seleccioneu el formulari de resposta a la tasca desitjada:
	- **○ fitxer** : si voleu que s'adjunti un fitxer de treball de l'estudiant (es recomana pdf); especificar el nombre màxim d'expedients que un estudiant pot presentar;
	- **○ resposta directa** : si voleu que l'estudiant enviï la resposta directament a la finestra de l'editor de tasques (text);
	- es poden seleccionar **ambdós formats si cal**

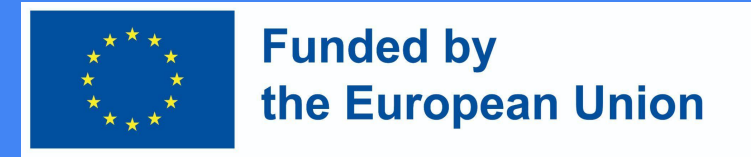

#### Formulari de presentació de la tasca

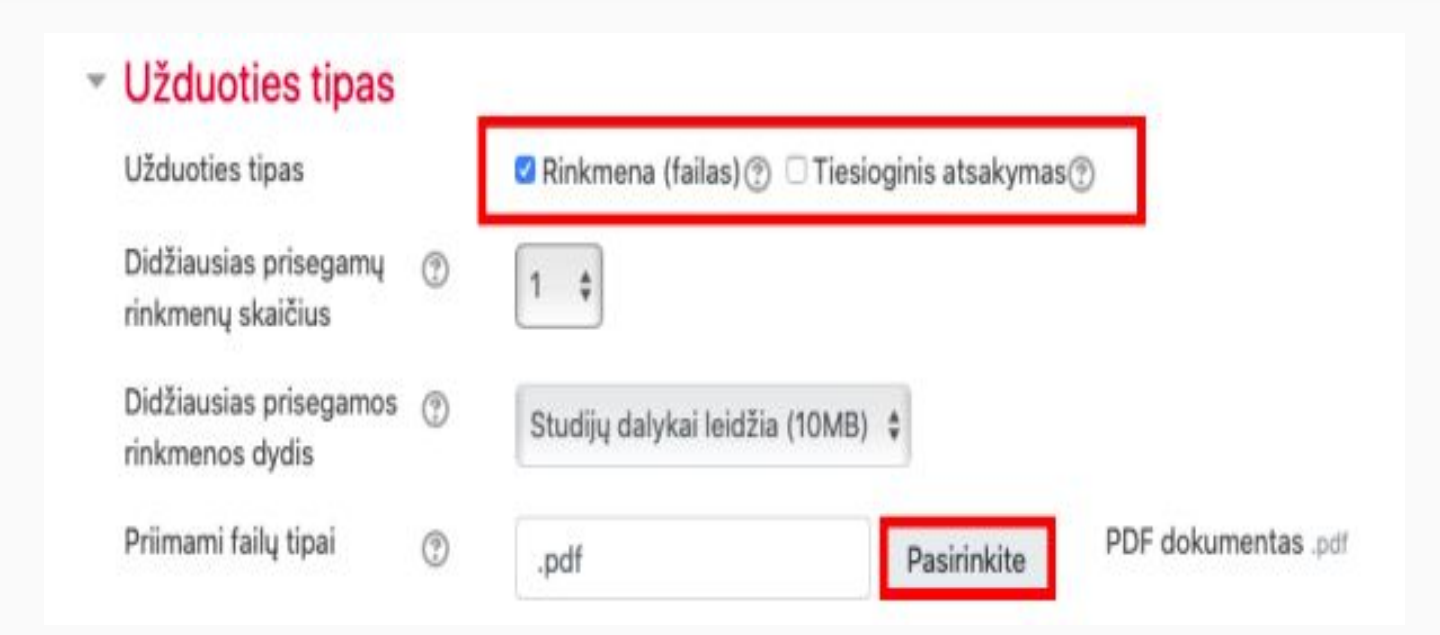

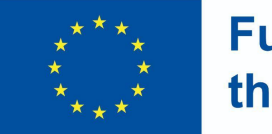

#### **Funded by** the European Union

- **Jvertis** *<u>Ivertis</u>*  $\circledcirc$ Tipas Balas # Didžiausias įvertis 10 Vertinimo metodas  $\circledcirc$ Paprastas vertinimas Vertinimo kategorija  $\circledcirc$ Nekategorinis \$ Teigiamas įvertinimas  $\circledcirc$ Anoniminis vertinimas  $^{\circ}$ Ne # Slepti vertintojo tapatybe (9) Ne # nuo studentų Naudoti vertinimo eiga  $\circ$ Ne #
- Establiu l'escala de qualificació de la tasca
- Seleccioneu el valor més alt de l'escala de qualificació
- i el valor més baix d'una avaluació positiva

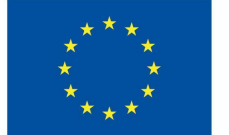

#### **Funded by** the European Union

#### ▼ Dalyko rezultatai

- ☑ Apibūdinti e.mokymosi ir technologijomis grindžiamo mokymosi modelius, savokas, pasiūlą, išryškinant jų charakteristikas ir skirtumus
- Jvertinti technologijų integracijos strategijas skirtinguose švietimo sektoriuose

#### **Ivertis**

Jvertinimas (iš galimų 10)

 $\circledcirc$ 

#### 10.00

Apibūdinti e.mokymosi ir technologijomis grindžiamo mokymosi modelius, sąvokas, pasiūlą, išryškinant jų charakteristikas ir skirtumus:

÷

÷

#### Competent

Įvertinti technologijų integracijos strategijas skirtinguose švietimo sektoriuose:

Competent

A continuació, veureu els resultats d'aprenentatge quan avalueu el treball i podreu marcar el nivell d'assoliment dels resultats del curs.

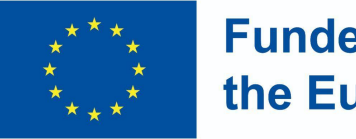

#### **Funded by** the European Union

### Indicadors de finalització

● A l'apartat Finalització d'activitats, especifiqueu les condicions que ha de fer l'alumne/a per completar aquesta tasca.

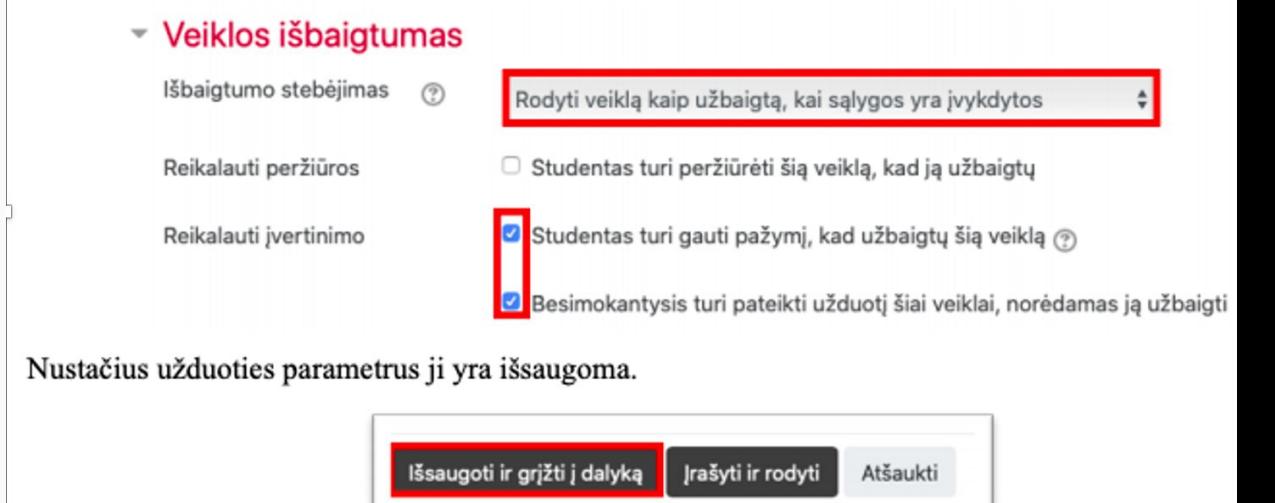